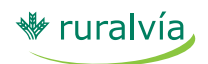

# **DIVISAS**

#### **¿Cómo puede acceder al servicio?**

- Entre en www.ruralvia.com
- Identifíquese con sus claves de acceso (usuario, NIF/NIE y contraseña).
- Seleccione la pestaña "Extranjero" de la parte identificada de Ruralvía.
- Seleccione la opción deseada en el menú lateral 'Divisas'.

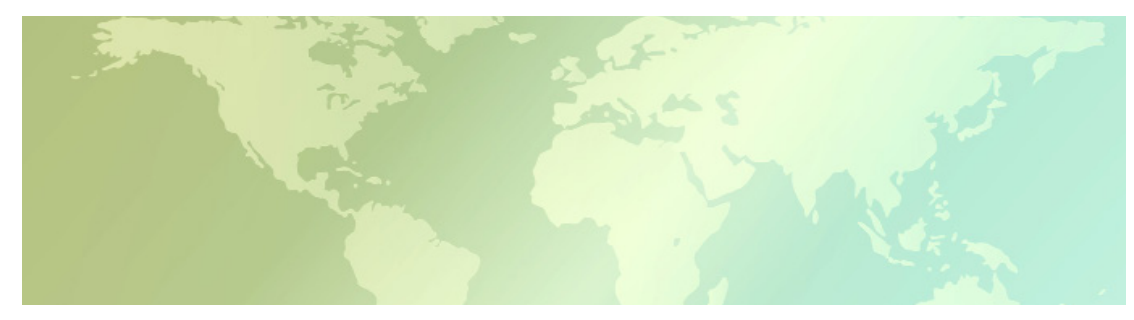

# **¿Qué puede hacer desde el servicio de Divisas?**

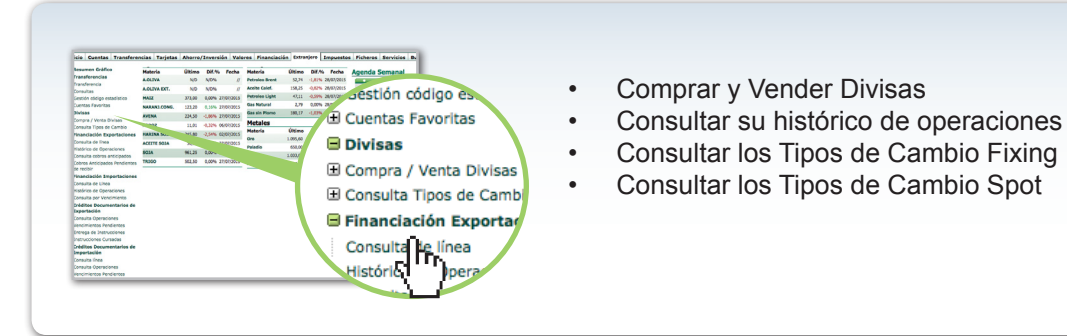

### **Compra / Venta Divisas**

Si tiene una cuenta en divisas contratada con Caja Rural y quiere comprar o vender dicha moneda contra otra cuenta en euros, podrá hacerlo con total comodidad. Seleccione las cuentas de cargo y abono e indique el importe que desea tramitar. Tras pulsar 'Aceptar' le será solicitada la firma de la operación con una coordenada de su tarjeta ruralvía.

El cambio aplicado a la operación será el Fixing del día hábil inmediatamente anterior, motivo por el cual su Caja Rural puede establecer limitaciones respecto al importe máximo de estas operaciones.

# **Operaciones de extranjero en ruralvía**

**Divisas**

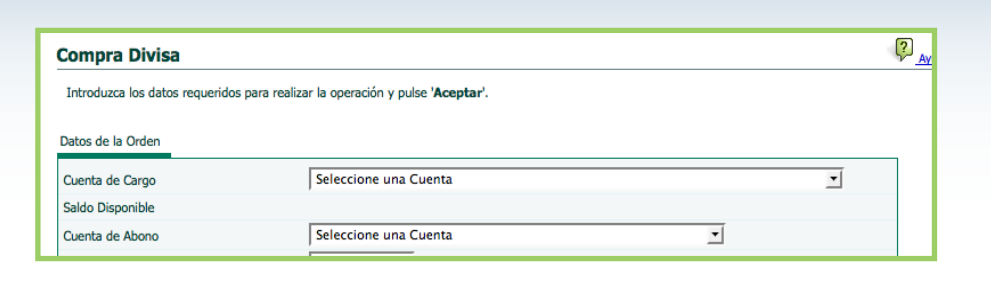

# **Consulta de Operaciones**

Para consultar operaciones pasadas, seleccione la cuenta de cargo o abono de la transacción buscada, indique si se trata de una Compra o de una Venta y establezca el entorno de fechas por el que desea filtrar.

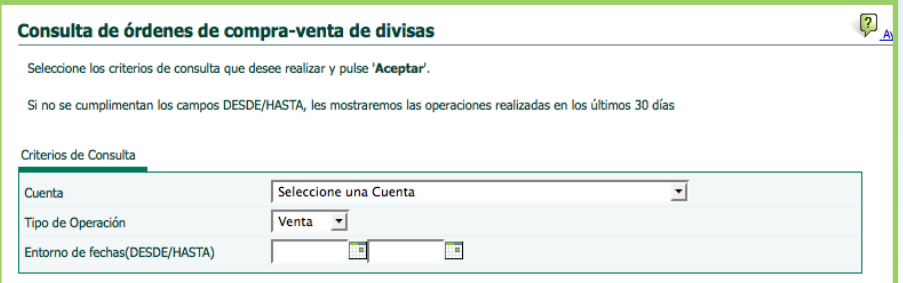

Pulse 'Aceptar' y la aplicación le devolverá un listado de las operaciones que cumplen los criterios solicitados.

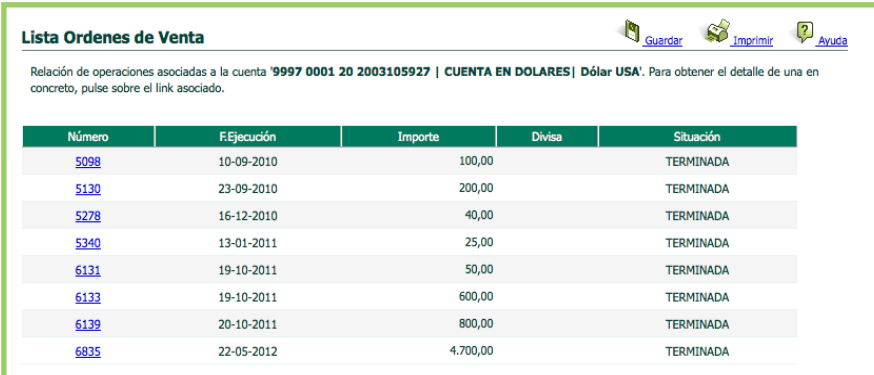

Para ver el detalle de cualquiera de ellas, pulse sobre el vínculo del número de operación y tendrá la información ante usted.

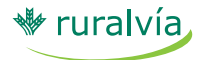

#### **Consulta de Vencimientos**

Seleccionar esta funcionalidad le permite conocer la cotización de las distintas monedas en sus diversas opciones.

Cambios al Cierre (Fixing): Muestra los tipos que tiene publicados la entidad para cada una de las divisas en el momento de la consulta. Serán de aplicación a aquellas operaciones en divisa tramitadas en el día, contra cuentas en euros, que sean por un importe (en contravalor) igual o inferior a 3.000 euros. Las operaciones de importes superiores se liquidarán, bien al cambio comprador (o vendedor) del cierre del día en curso o bien a un cambio pactado con la entidad, si así se hubiera contratado previamente.

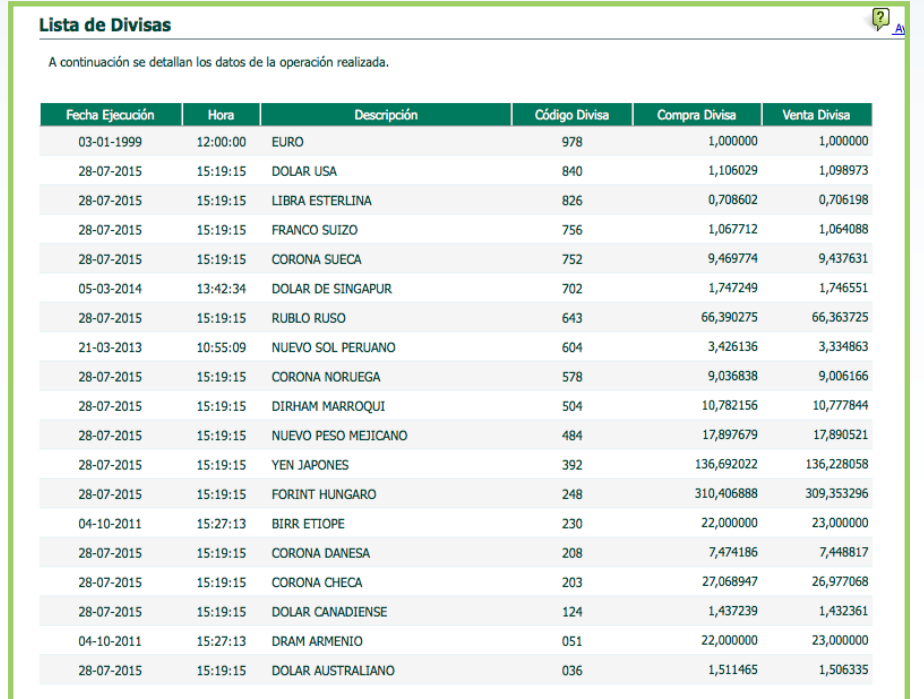

Recuerde que los literales 'Compra' y 'Venta' hacen referencia a los precios a los que Caja Rural le compra o le vende a usted la moneda, expresándose siempre en unidades de divisa por cada unidad de divisa EUR.

Cotización de mercado (Spot): Le muestra la cotización de las divisas en el mercado, en el momento (fecha y hora) indicado en la pantalla.

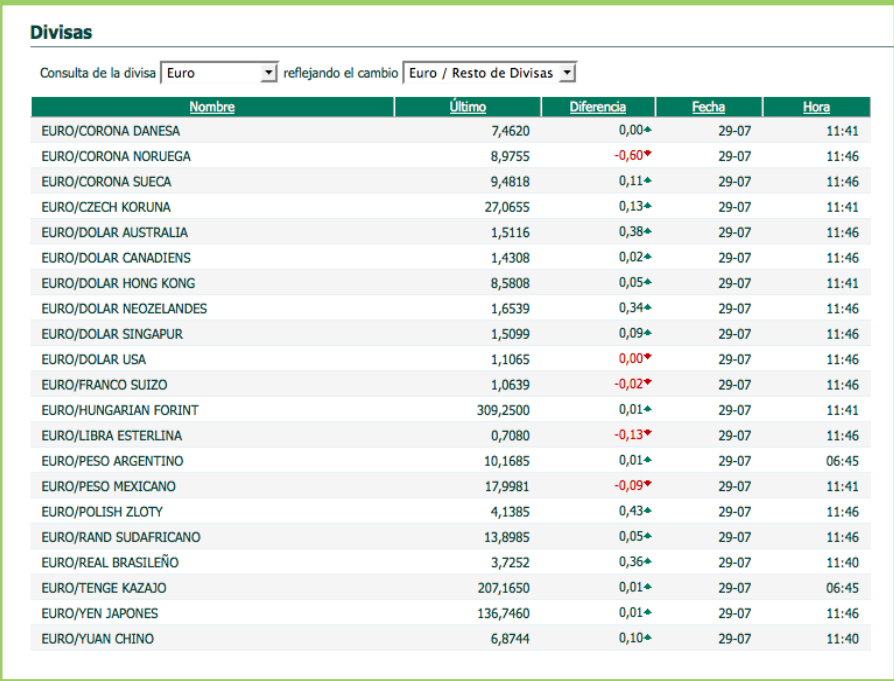

**Atención:** Tenga en cuenta que estos tipos no se comercializan necesariamente y no constituyen un compromiso de oferta por parte de la entidad. Se muestran a título **EXCLUSIVAMENTE INFORMATIVO.**